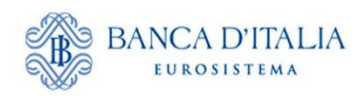

# **Unità di Informazione Finanziaria per l'Italia**

# **COMUNICAZIONE DELLE OPERAZIONI DI RESTITUZIONE AI SENSI DELL'ART. 23, COMMA 1-BIS, DEL D. LGS. 231 DEL 2007**

**MANUALE OPERATIVO**

# **INDICE**

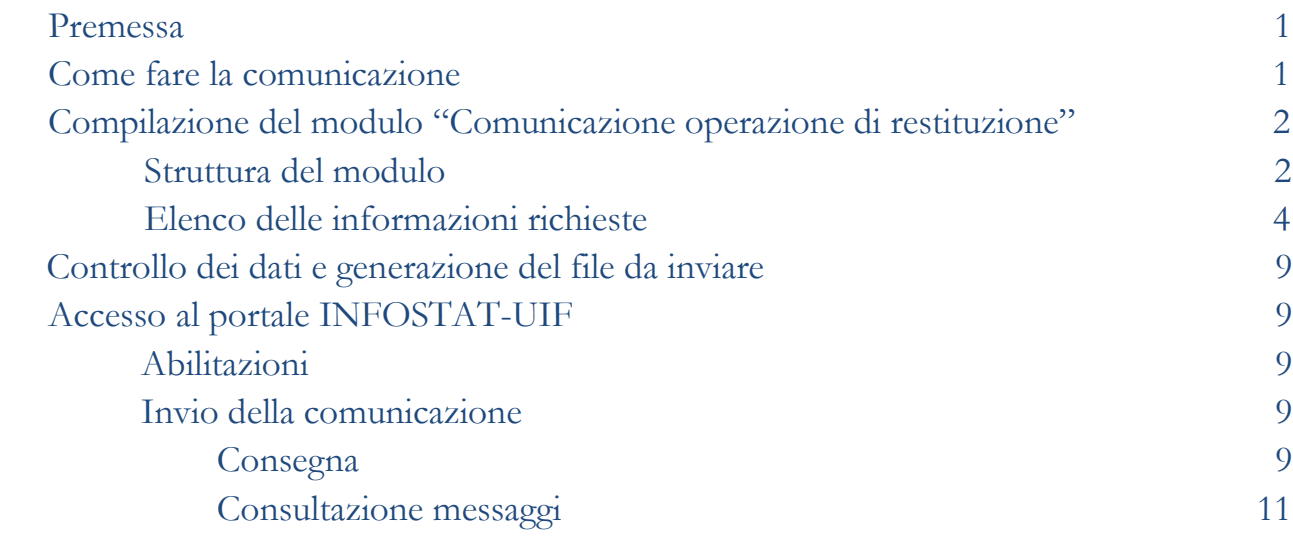

La comunicazione dell'operazione di restituzione ai sensi dell'art. 23, comma 1-*bis*, del d.lgs. 231/2007 deve essere effettuata compilando il modulo "Comunicazione operazione di restituzione" disponibile nel sito internet della Banca d'Italia, sezione Unità di Informazione Finanziaria.

Il predetto modulo consente di inserire tutte le informazioni richieste, fungendo in tal senso da *data-entry*, nonché di effettuare i controlli e produrre un file in formato XML - unico formato consentito - da inviare alla Unità tramite il portale INFOSTAT-UIF, canale telematico attualmente usato per la trasmissione delle Segnalazioni di operazioni sospette e delle Segnalazioni antiriciclaggio aggregate. Il modulo si presta anche a soddisfare le esigenze di archiviazione e stampa delle comunicazioni dei segnalanti.

Come fare la Comunicazione

Per effettuare la comunicazione dell'operazione di restituzione occorre:

1. Eseguire il *download* del modulo in formato pdf dal sito internet (http://www.bancaditalia.it/UIF/Com-pubblico), salvandolo sul disco rigido del pc o su altra periferica<sup>1</sup>.

2. Compilare il modulo secondo quanto previsto dal Provvedimento UIF recante "Istruzioni per la comunicazione delle operazioni di restituzione ai sensi dell'art. 23, comma 1-*bis*, del d.lgs. 231 del 2007" e dal presente manuale.

3. Attivare la funzione "CONTROLLA ERRORI" per verificare la correttezza dei dati inseriti.

4. Attivare la funzione "GENERA FILE DA CONSEGNARE TRAMITE IL PORTALE INFOSTAT-UIF" per produrre il file in formato XML da inviare all'UIF.

5. Salvare il file XML.

1

6. Accedere al PORTALE INFOSTAT-UIF (https://infostat-uif.bancaditalia.it/).

7. Inviare il file in formato XML con la funzione "CONSEGNA" presente nell'area "GESTIONE MESSAGGI" del portale.

8. Consultare i messaggi inviati e ricevuti (notifica di protocollo ed esito di accettazione o scarto del file inviato) mediante la funzione "VISUALIZZA" presente nell'area "GESTIONE MESSAGGI".

Eventuali richieste di chiarimenti o di assistenza possono essere inoltrate alla casella di posta elettronica **uif.helpcomunicazione@bancaditalia.it.**

 $1 \text{ E}$  sufficiente effettuare tale operazione solo una volta in quanto il medesimo file potrà essere usato per le successive comunicazioni.

## **Struttura del modulo**

Il modulo si articola nei seguenti quadri informativi:

#### • **Quadro A - Informazioni generali**

Devono esservi riportate le informazioni che identificano il soggetto tenuto a effettuare la comunicazione (codice segnalante e denominazione), attribuite in fase di adesione al sistema di segnalazioni di operazioni sospette, nonché i dati identificativi della comunicazione (numero identificativo attribuito dal segnalante e anno).

In caso di comunicazione inviata in sostituzione di una precedente deve essere inserito il numero di protocollo della comunicazione da sostituire e indicato il motivo della sostituzione.

Nel caso in cui sia stata inviata una segnalazione di operazione sospetta collegata all'operazione di restituzione, deve essere indicato il relativo numero di protocollo.

#### **• Quadro B - Operazione di restituzione**

Devono esservi riportati i seguenti dati dell'operazione di restituzione:

- data contabile;
- valuta;
- importo.

Il campo della causale dell'operazione di restituzione è predefinito.

#### • **Quadro C - Rapporto di origine**

Devono esservi riportati i seguenti dati relativi al rapporto estinto:

- categoria del rapporto fra quelle indicate nel modulo. In particolare, la categoria "altro" deve essere utilizzata per le tipologie di rapporti non espressamente elencate, nonché per le restituzioni di disponibilità del cliente ricevute in relazione a operazioni occasionali e prestazioni professionali. In caso di selezione della categoria "altro", deve essere fornita una sintetica descrizione della tipologia di rapporto/operazione/prestazione richiesta dal cliente;

- numero del rapporto;
- per la categoria "conto corrente" deve essere indicato anche il codice IBAN.

#### • **Quadro D - Rapporto di destinazione**

Devono esservi riportati i seguenti dati relativi al rapporto di destinazione delle disponibilità finanziarie:

- categoria del rapporto fra quelle indicate nel modulo. Nel caso di selezione della categoria "altro", deve essere fornita una sintetica descrizione della tipologia del rapporto di destinazione delle disponibilità finanziarie del cliente;

- numero del rapporto;

- per la categoria "conto corrente" devono essere indicati, alternativamente, il relativo codice BIC o IBAN;

- denominazione e codice dell'intermediario che riceve le disponibilità finanziarie del cliente, con indicazione di Stato, Provincia e Comune per i trasferimenti sul territorio nazionale ovvero soltanto dello Stato in caso di trasferimenti verso l'estero<sup>2</sup>.

## • **Quadro E - Soggetti**

Devono esservi riportati i dati anagrafici di tutti i soggetti aventi rispetto al rapporto di origine una delle qualifiche elencate.

Per ciascun soggetto deve essere compilato un quadro. È possibile aggiungere ulteriori quadri attivando la funzione "AGGIUNGI SOGGETTO".

I destinatari che procedono alla restituzione di somme derivanti da operazioni occasionali o prestazioni professionali devono attribuire, per convenzione, al cliente la qualifica di "intestatario".

La qualifica di "intestatario" si riferisce anche al "cointestatario".

Almeno uno dei soggetti indicati come "intestatario" del rapporto di origine deve avere necessariamente la qualifica di "intestatario" del rapporto di destinazione<sup>3</sup>.

Per gli altri soggetti qualificati rispetto al rapporto di origine, che non siano intestatari del rapporto di destinazione, il relativo campo "qualifica del soggetto rispetto al rapporto di destinazione" NON DEVE ESSERE VALORIZZATO.

Se conosciuti, devono essere altresì indicati i cointestatari del rapporto di destinazione anche qualora non abbiano alcuna qualifica rispetto al rapporto di origine. In quest'ultimo caso, il campo "qualifica del soggetto rispetto al rapporto di origine" NON DEVE ESSERE VALORIZZATO.

Nel caso in cui il destinatario abbia effettuato l'identificazione e la verifica dell'identità del cliente, deve essere selezionata l'opzione "sì" e indicati TUTTI i dati richiesti nel Quadro.

Nel caso di mancata identificazione e verifica dell'identità del cliente, deve essere selezionata l'opzione "no" e forniti SOLTANTO I DATI DISPONIBILI, indicando almeno "cognome" e "nome" per la persona fisica e "denominazione" per i soggetti diversi da persona fisica.

1

<sup>2</sup> Al riguardo, si rammenta che il rapporto di destinazione deve essere stato aperto presso un intermediario nazionale, comunitario o soggetto al regime proprio dei paesi terzi equivalenti, da ultimo individuati con decreto del Ministro dell'Economia e delle Finanze dell'1 febbraio 2013.

<sup>3</sup> Cfr. Circolare del Ministero dell'Economia e delle Finanze (prot: DT 57889 - 30/7/2013) , paragrafo 5.

# **Elenco delle informazioni richieste**

### **Quadro A - INFORMAZIONI GENERALI**

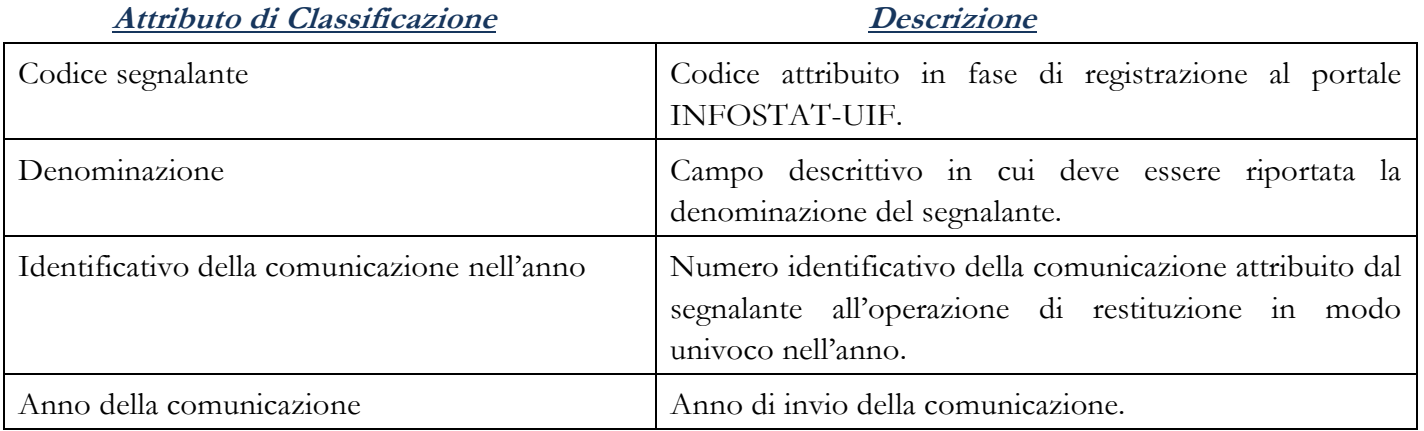

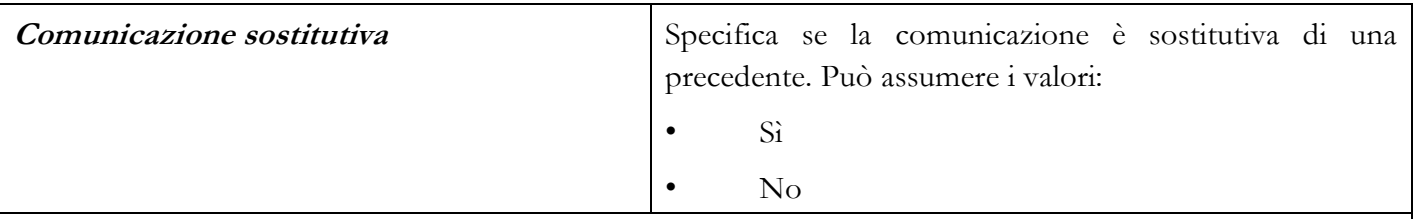

**Attributi specifici della comunicazione sostitutiva (da compilare solo se il campo "Comunicazione sostitutiva"= Sì):**

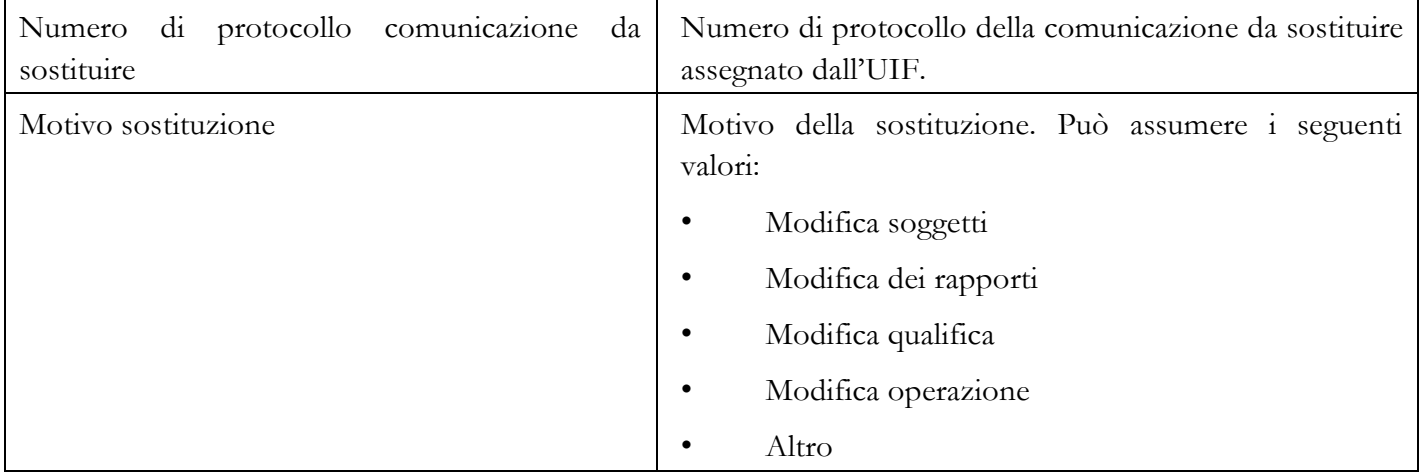

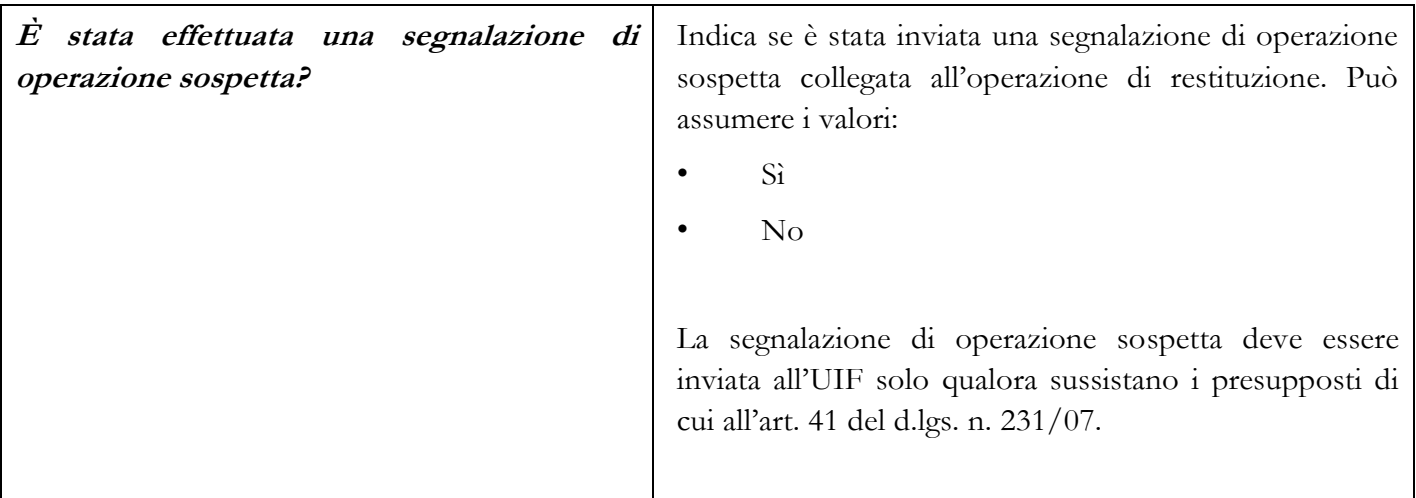

**Attributi specifici della segnalazione collegata (da compilare solo se il campo "È stata effettuata una segnalazione di operazione sospetta"= Sì):**

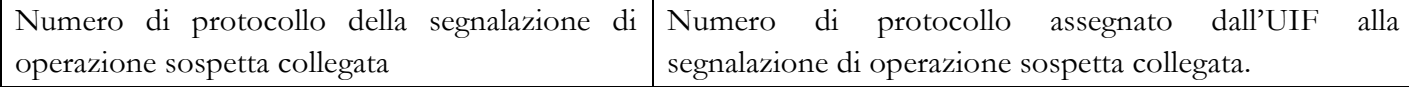

### **Quadro B - OPERAZIONE DI RESTITUZIONE**

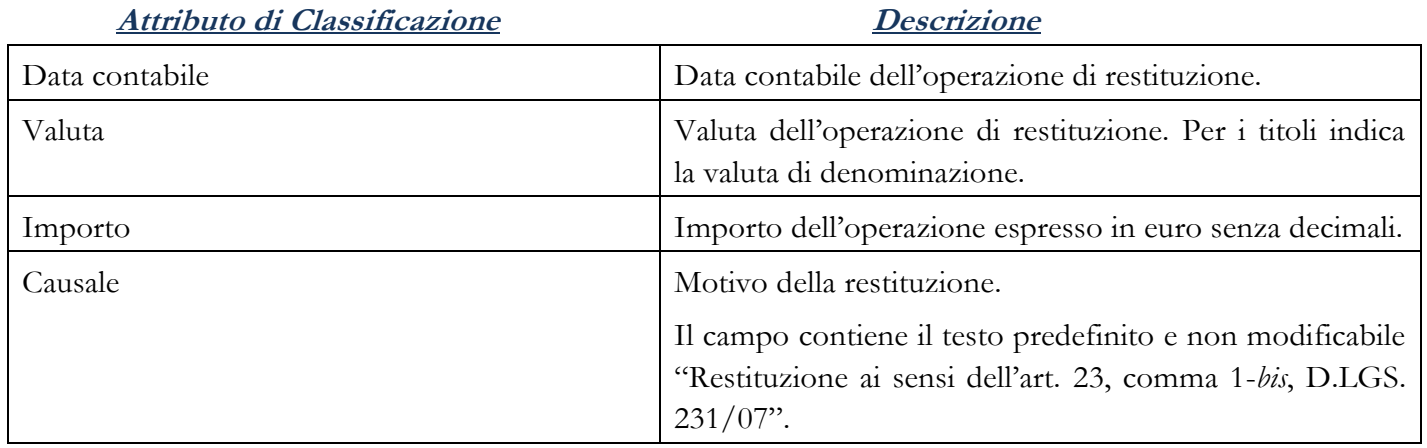

## **Quadro C - RAPPORTO DI ORIGINE**

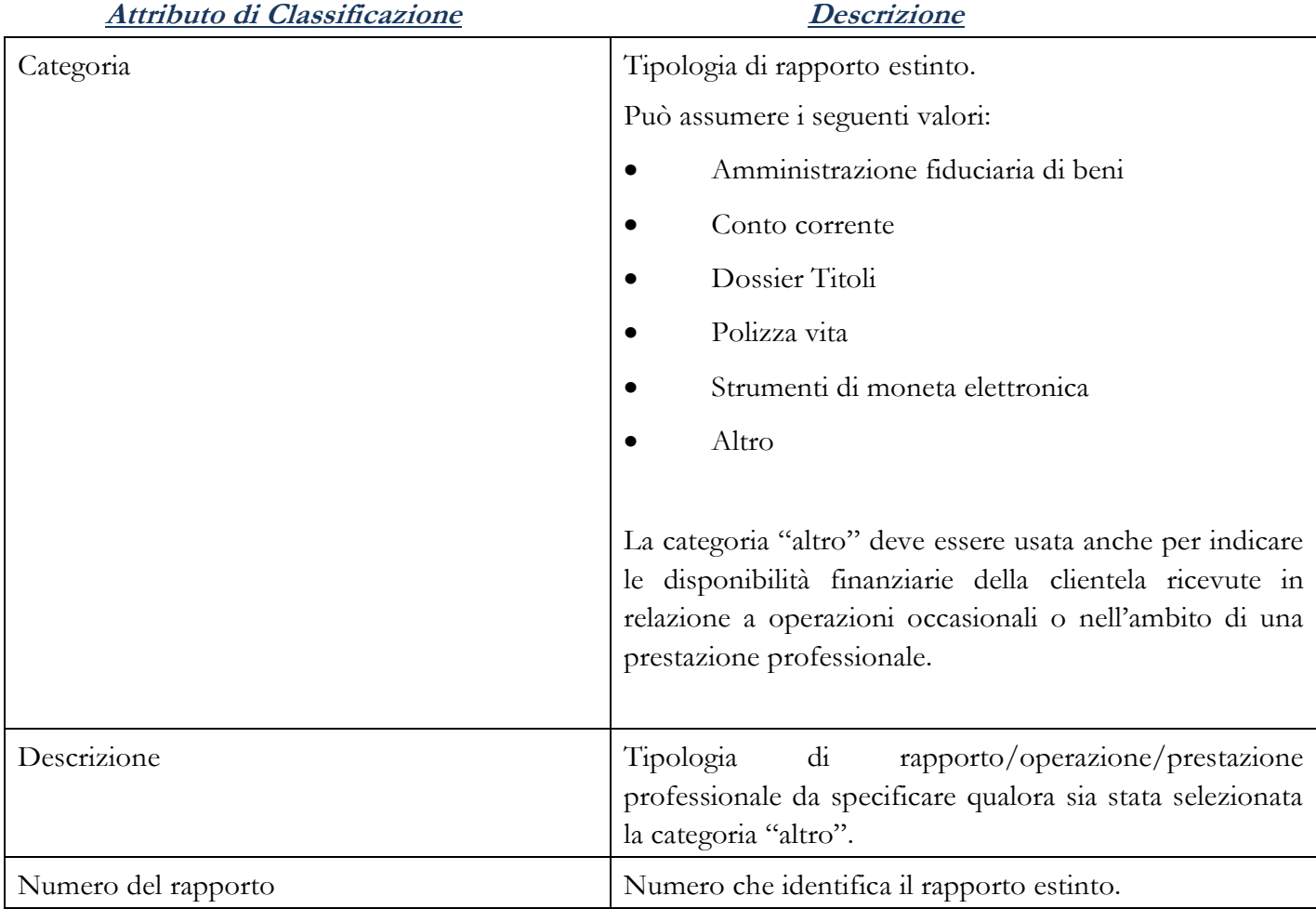

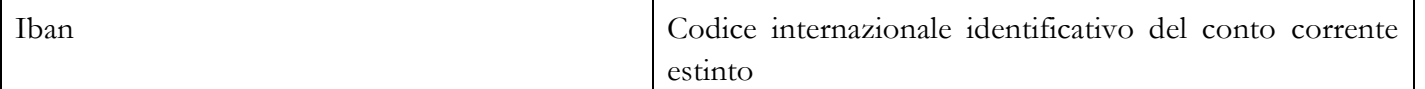

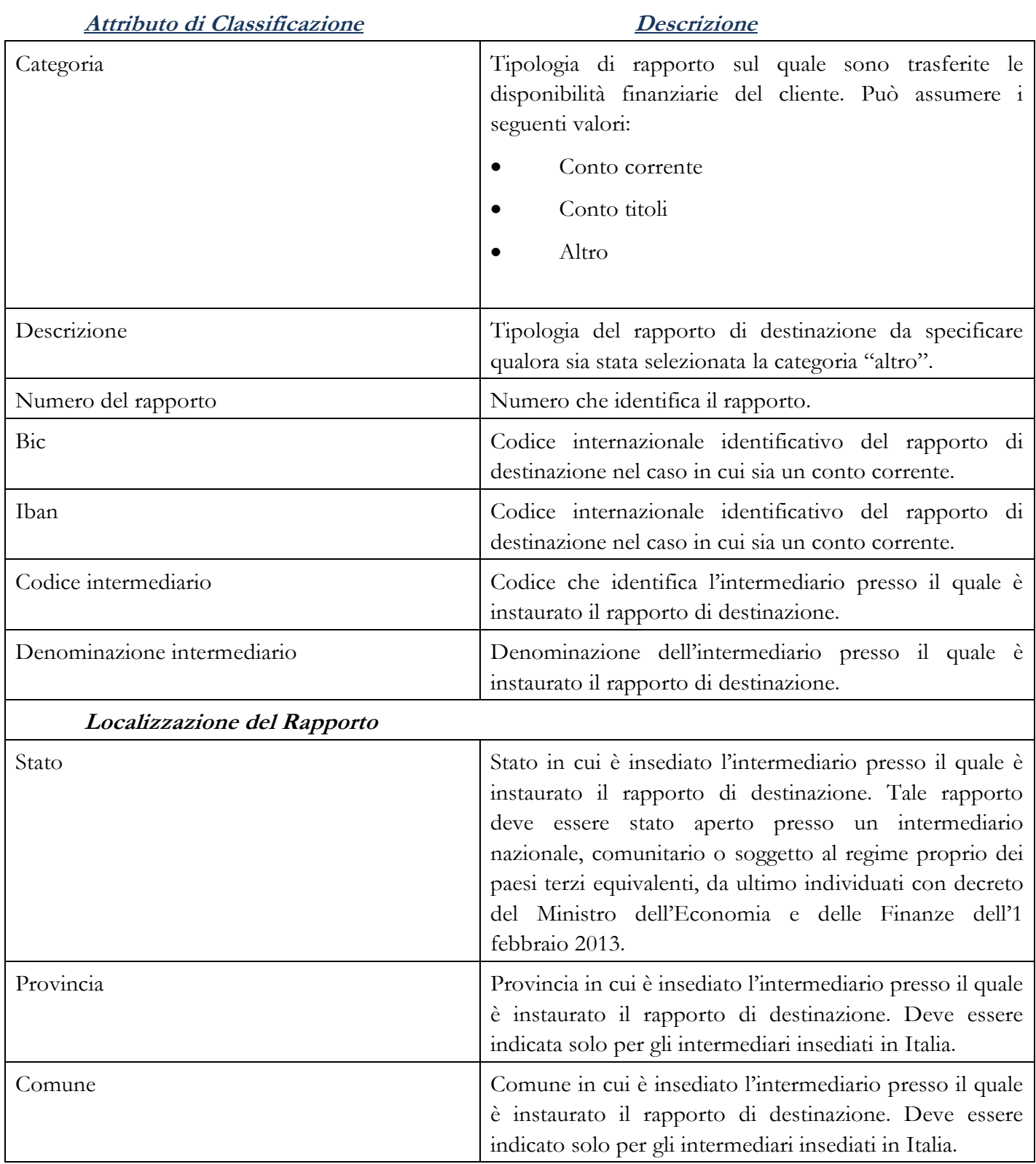

# **Quadro D - RAPPORTO DI DESTINAZIONE**

# **Quadro E - SOGGETTI**

# **Attributo di Classificazione Descrizione**

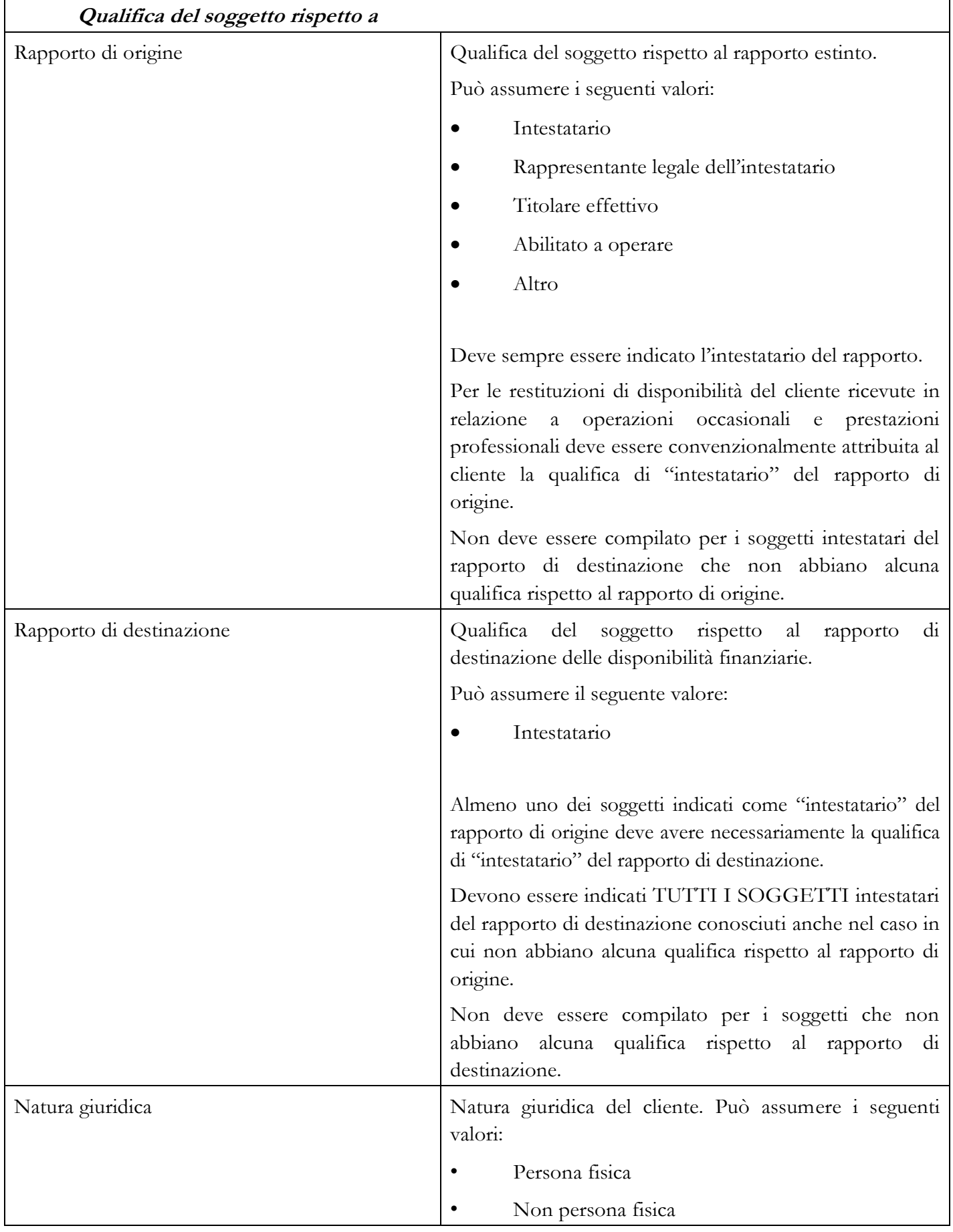

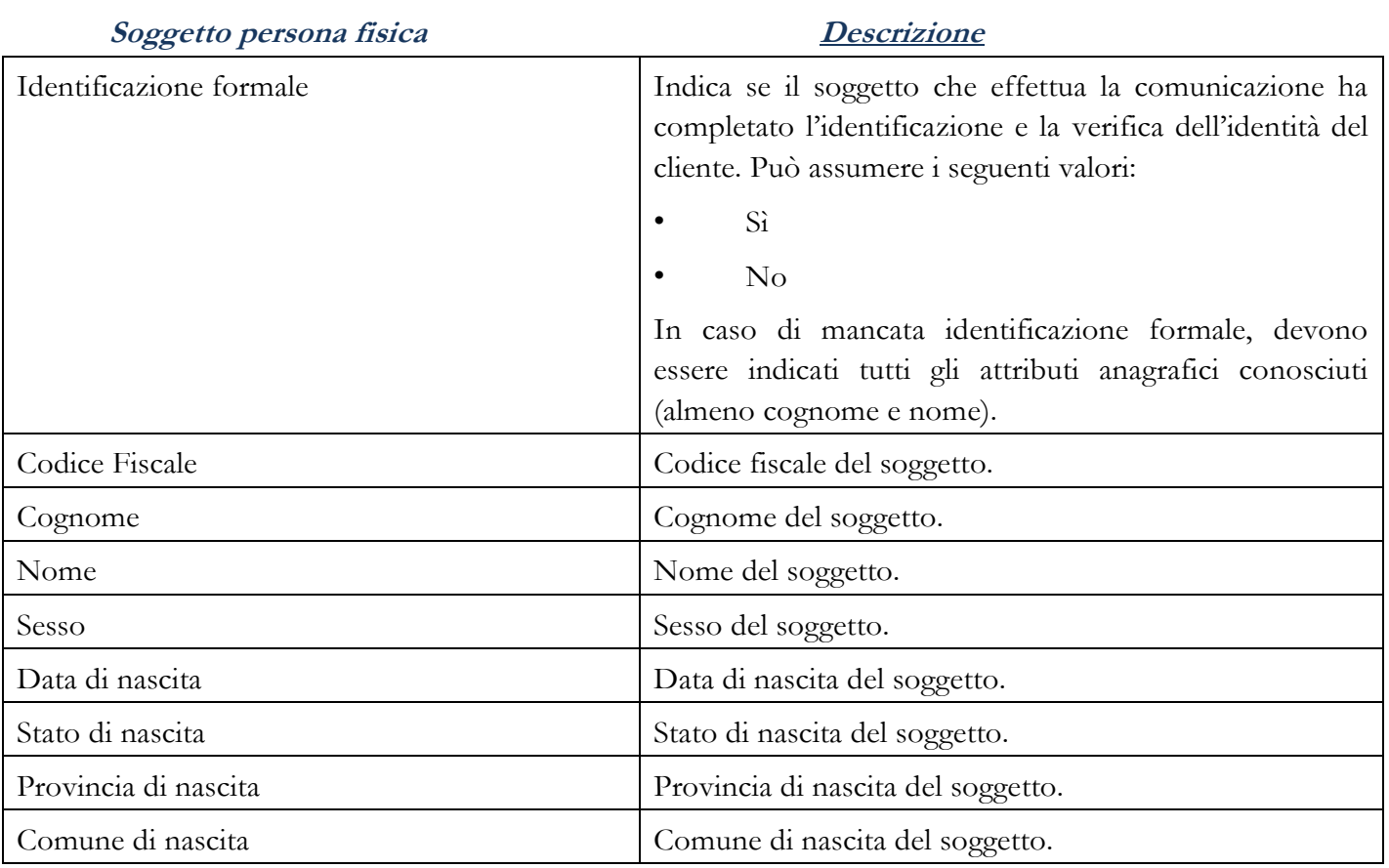

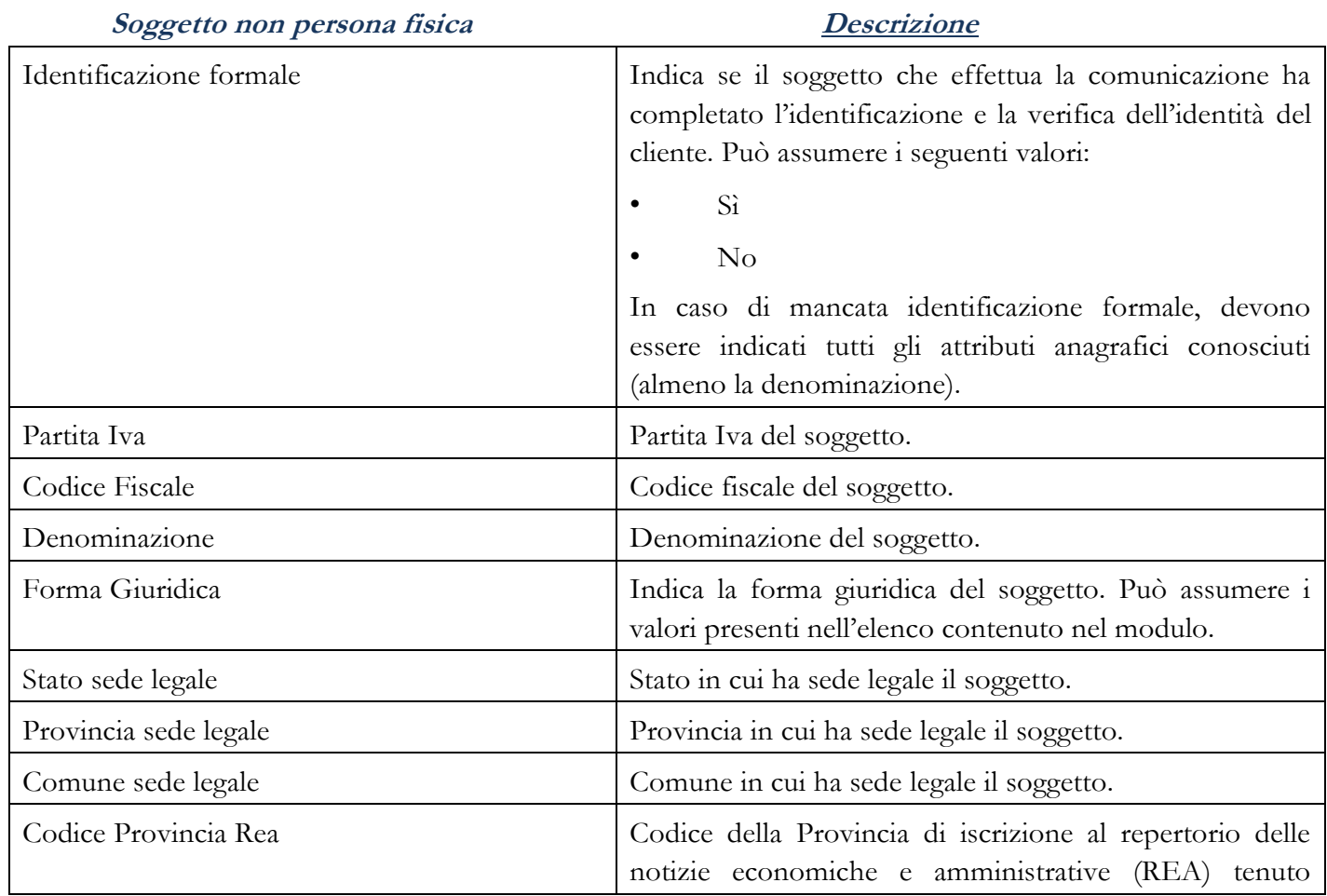

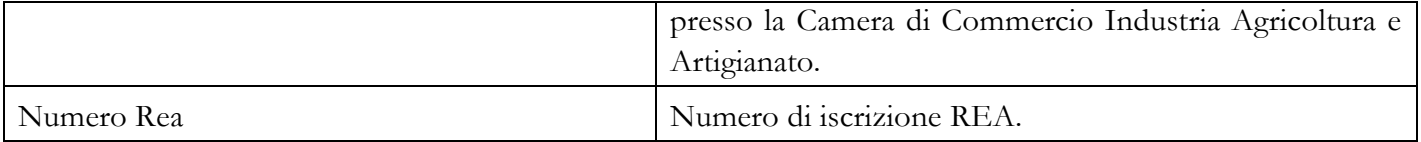

### Controllo dei dati e generazione del file da inviare

Dopo aver completato la compilazione, la correttezza dei dati inseriti deve essere verificata utilizzando la funzione "CONTROLLA ERRORI". Gli errori riscontrati sono descritti in un riquadro visualizzato sullo schermo ed evidenziati in rosso.

Prima di procedere all'invio è opportuno salvare il file in formato PDF, anche al fine di apportarvi le correzioni necessarie in caso di scarto della comunicazione a esito del processo di validazione da parte dei sistemi informativi dell'UIF.

La funzione "GENERA FILE DA CONSEGNARE TRAMITE IL PORTALE INFOSTAT-UIF" deve essere utilizzata per generare il file **in formato XML.**

## Accesso al portale INFOSTAT-UIF

## **Abilitazioni**

I "gestori", anche di gruppo, già abilitati alla trasmissione all'UIF delle segnalazioni di operazioni sospette sono automaticamente abilitati all'invio delle comunicazioni delle operazioni di restituzione e possono delegare altri soggetti.

In mancanza di abilitazione, è necessario richiederla all'UIF con le modalità indicate nel documento recante "Istruzioni per la compilazione del modulo di adesione al sistema di Segnalazioni antiriciclaggio aggregate e di Segnalazione delle operazioni sospette", disponibile sul sito internet della Banca d'Italia, sezione Unità di Informazione Finanziaria.

## **Invio della comunicazione**

#### **Consegna**

Dopo aver effettuato l'accesso al portale, cliccare su "RILEVAZIONI DISPONIBILI NELLA PIATTAFORMA UIF-INFOSTAT" e quindi su "RILEVAZIONI NON PERIODICHE DELLA UIF" – "COMUNICAZIONE OPERAZIONE DI RESTITUZIONE PER MANCATA ADEGUATA VERIFICA (SMAV)". Per usufruire dei servizi relativi alla comunicazione dell'operazione di restituzione cliccare su "ACCEDI AI SERVIZI".

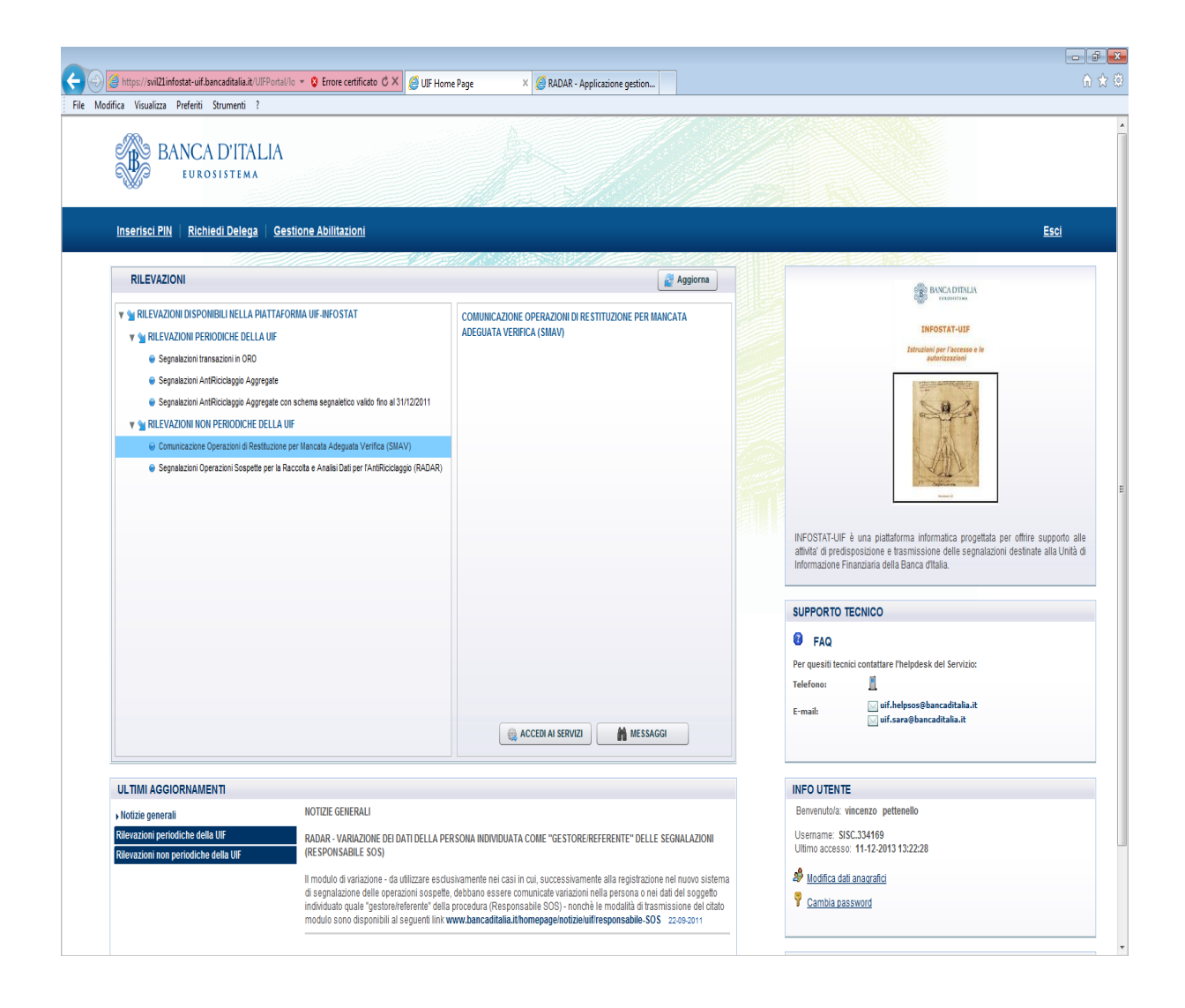

La funzione permette di accedere alla schermata seguente tramite la quale è possibile inviare il file in formato XML all'UIF, attivando la funzione "CONSEGNA" (il file in formato PDF NON DEVE ESSERE CONSEGNATO).

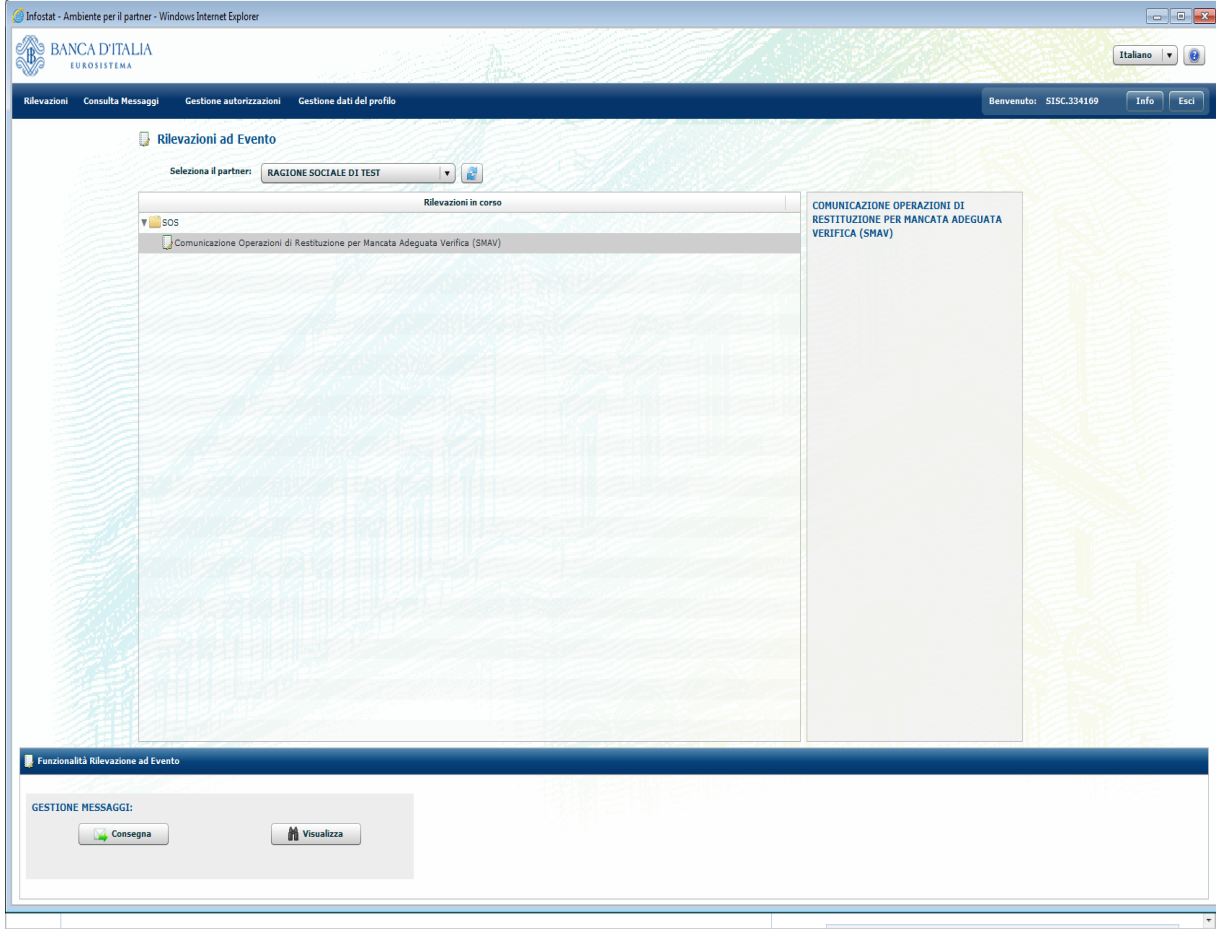

#### **Consultazione messaggi**

La funzione "VISUALIZZA" permette di monitorare i messaggi inviati e consultare i *feedback*  ricevuti.

Per ciascuna comunicazione inviata si ricevono due messaggi di *feedback*: il primo contiene il **numero di protocollo** assegnato alla comunicazione; il secondo contiene **l'esito di accettazione o scarto della comunicazione** a seguito dei controlli eseguiti in fase di acquisizione ai sistemi informativi dell'UIF.

I messaggi sono inviati agli indirizzi di posta elettronica - indicati in sede di registrazione al portale - dell'operatore che ha effettuato l'invio e del "gestore" della rilevazione. Il gestore riceve i messaggi relativi agli invii effettuati da tutti i delegati.

In caso di scarto della comunicazione è necessario procedere alla correzione degli errori indicati nel messaggio di *feedback*, modificando opportunamente il modulo PDF, generando nuovamente il file in formato XML da inoltrare all'UIF attraverso la funzione "CONSEGNA".

L'unica modalità di invio della comunicazione è la "consegna ufficiale" e non è previsto l'invio in "diagnostico" per il controllo dei dati.

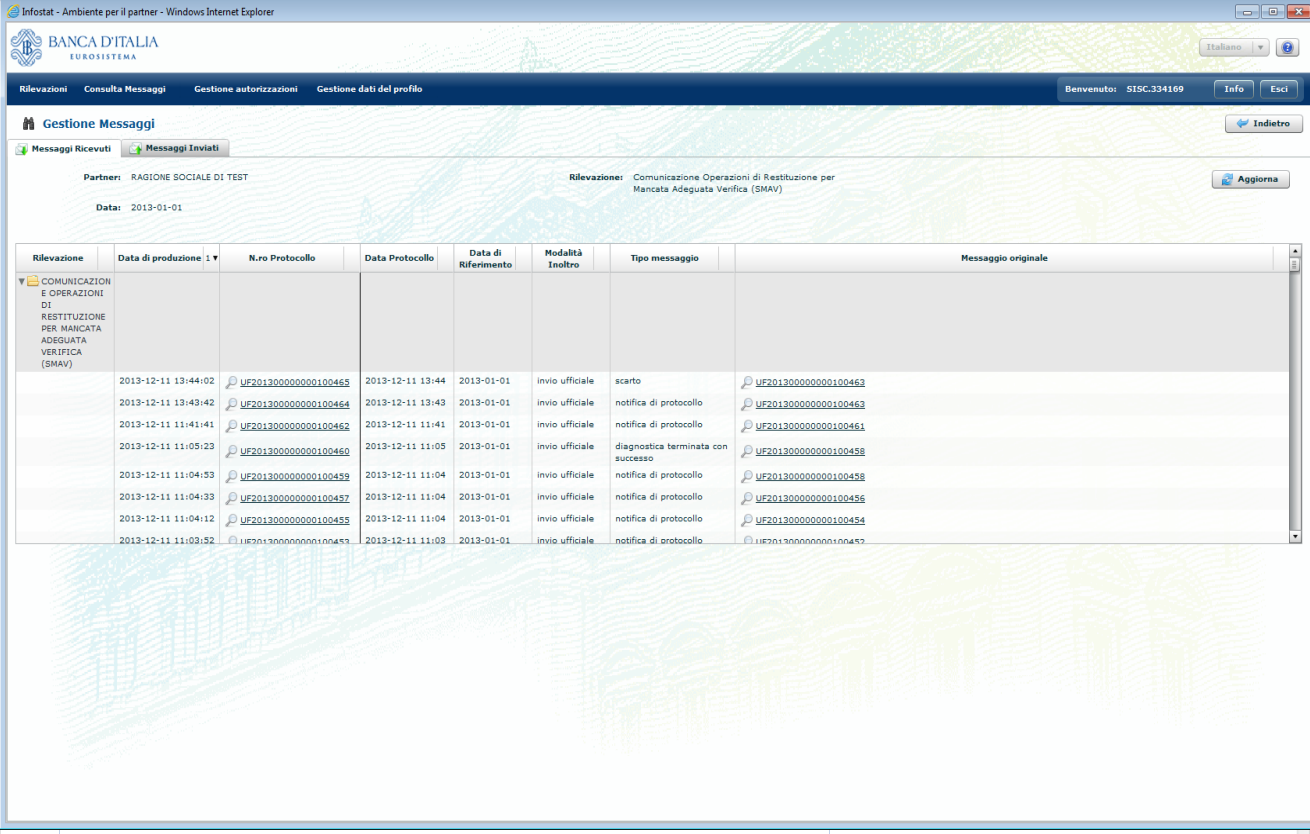